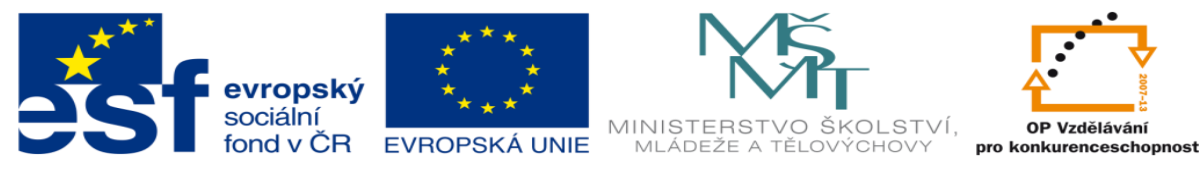

INVESTICE DO ROZVOJE VZDĚLÁVÁNÍ

## **DUM 15 téma: Práce s časovou osou**

**ze sady: 3 tematický okruh sady: Tvorba multimédií ze šablony: 09 – Počítačová grafika určeno pro: 1, 2. ročník vzdělávací obor: 18-20-M/01 Informační technologie vzdělávací oblast: odborné vzdělávání metodický list/anotace: viz VY\_32\_INOVACE\_09315ml.pdf pomocné soubory:**

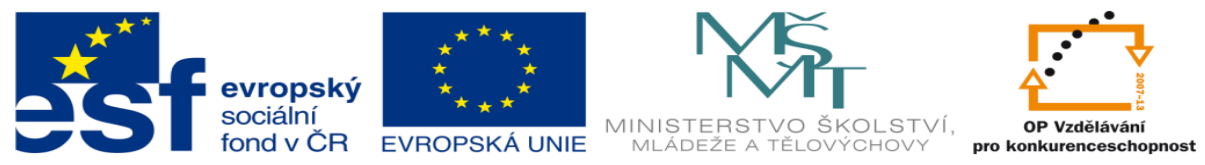

## INVESTICE DO ROZVOJE VZDĚLÁVÁNÍ

- 1. Dnes si ukážeme práci s časovou osou, připravte si dokument Word a Activepresenter.
	- a. Nyní nahrajeme krátké video >1 min. bíleho plátna wordu.

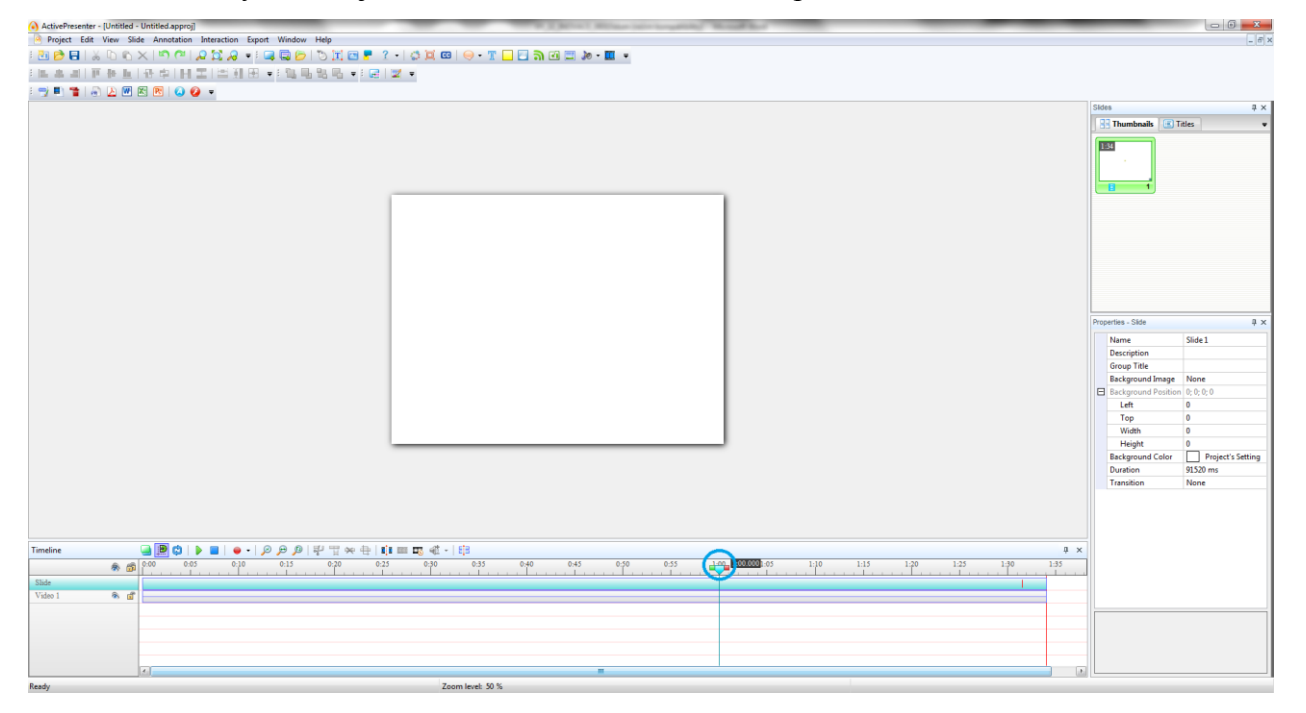

b. Když je projekt nahraný upravíme délku videa podle nás. Klikneme na 1 minutu levým tlačítkem. Zde se objeví značka pro aktuální pozici videa. Viz obrázek výše. Nyní když máme určeno, kde chceme video ukončit stiskneme  $\mathbb{I}^{\mathbb{I}^*}_{\mathbb{I}}$ , dojde k rozdělení videa na dvě stopy. Stopu od 1 minuty dále smažeme klávesou DEL.

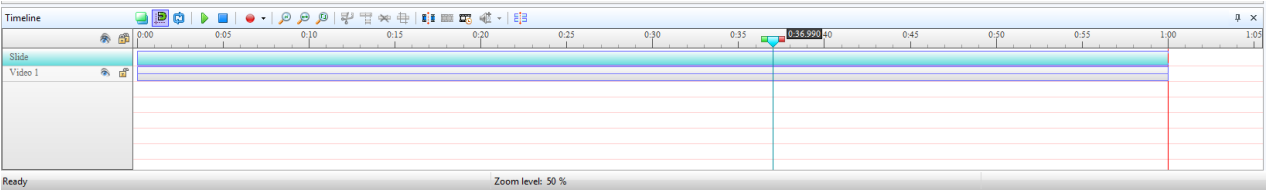

c. Nyní přidáme audio stopu, a stejným způsobem jako u video stopy ji ořízneme na délku 1 minuta.(audio stopu obdržíte od vyučujícího).

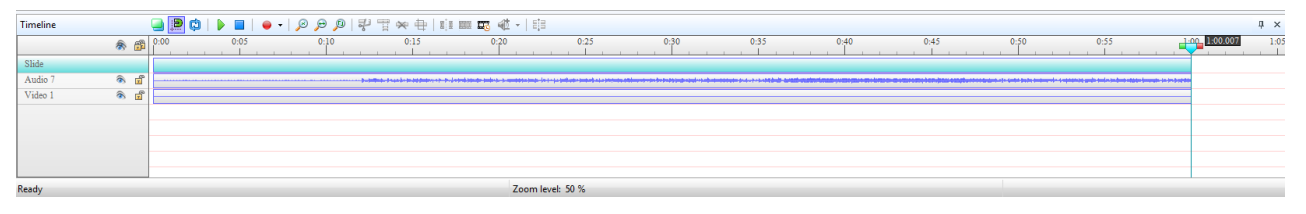

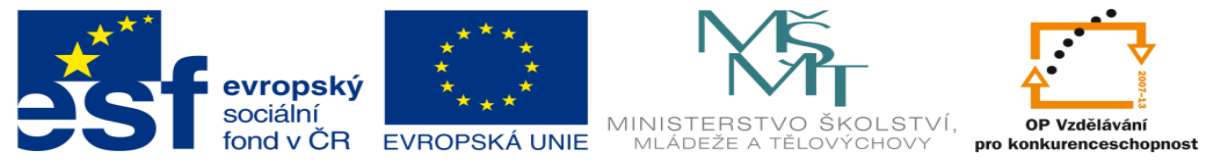

## INVESTICE DO ROZVOJE VZDĚLÁVÁNÍ

- d. Když máme připravený základ, pustíme se do vkládání objektů. Nejprve vložíme text "autor: Vaše jméno" tento text se oběví setrvá 5 sec. Na svém místě a zmizí(jakýmkoliv způsobem).
	- i. Nejprve vložíme text a klikneme na něj pravým tlačítkem myši a zvolíme *style*.

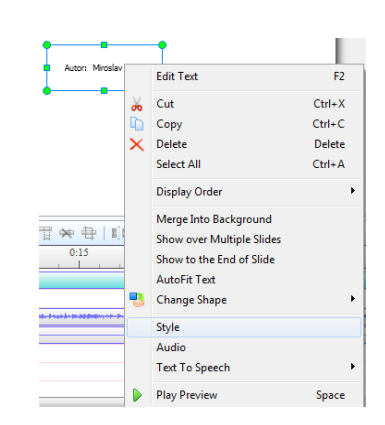

ii. Zde můžeme upravit barvu textu, barvu pozadí, a další vlastnosti textu.

Velikost textu a rodinu písma je možné upravit na hlavním panelu.

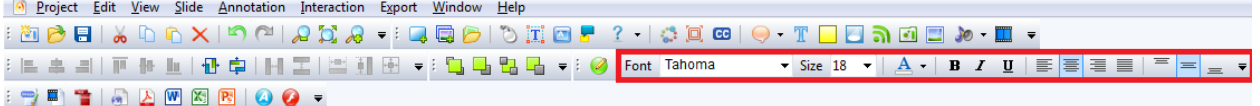

e. Teď když víme kde provést úpravu nastavíme velikost písma na 48, times new roman, a žluto bílé pozadí.

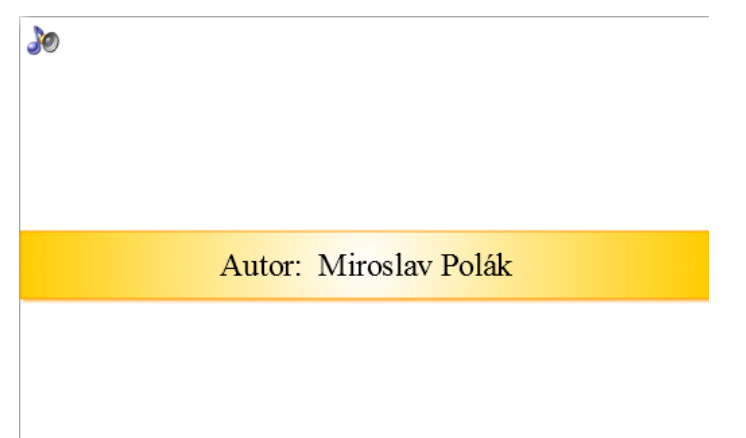

f. Nyní nastavíme dobu zobrazení. Klikneme na osu *Text Caption* v oblasti časové osy(tj. to co jsme si vytvořili) a v pravo vedle časové osy nalezneme bar pro práci s časovou osou, kde nastavíme **Start Time=0, Duration=500ms.**

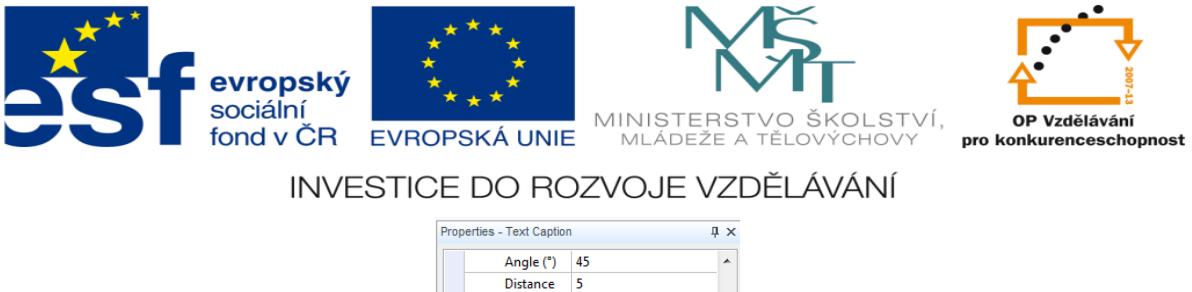

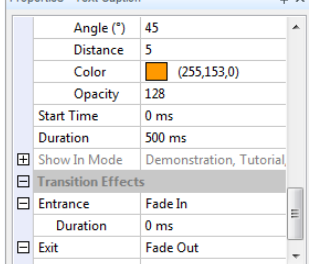

Entrance a exit si nastavte dle vlastního uvážení.

g. Nyní vložíme do projektu otázku *"Do jakého konteineru se vyhazuje plast?"*  odpovědi *"a)zelený;b)žlutý;c)modrý"* každá odpověď bude tvořena novým textovým polem.

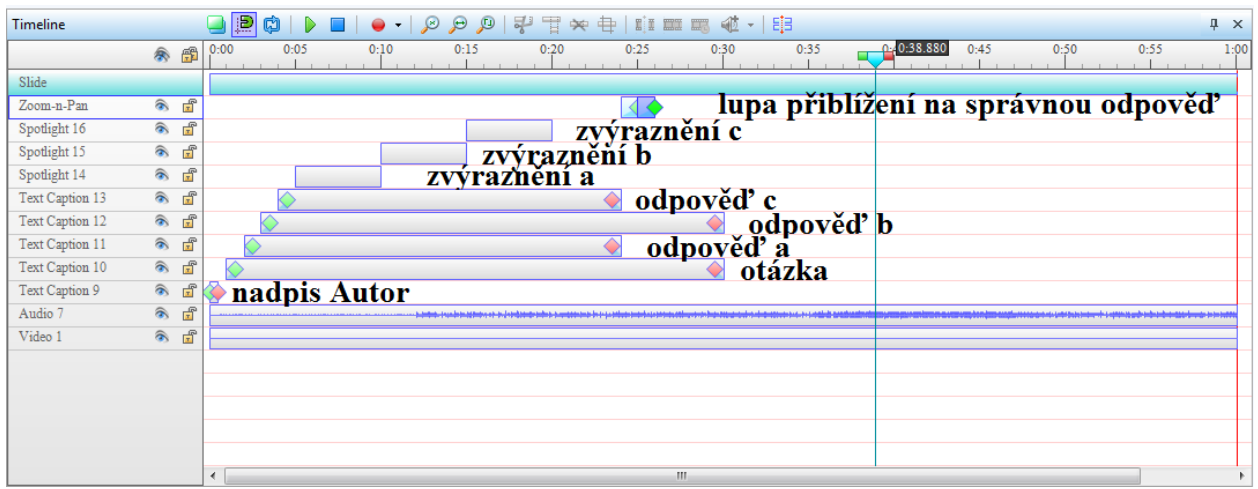

- *h.* Sami vytvořte otázku *"Co dělat abychom zmírnili globální oteplování"*odpovědi "*a) třídit odpad;b)stavět továrny;c)kácet lesy*"
- *i.* A na konec projektu vložte poděkování za pozornost.

Děkuji za pozornost